4. Conclusões

O programa que resultou deste trabalho foi capaz de integrar, de forma clara e didática, uma grande parte das principais funcionalidades encontradas em seus similares comerciais. Mesmo aparentando simplicidade à primeira vista, a ferramenta computacional criada seria capaz de ser aplicada satisfatoriamente tanto num ambiente acadêmico, dado o detalhamento que se procurou dar aos pontos mais importantes de seu funcionamento interno e a possibilidade de fácil interface com o mundo real por meio de um microcomputador comum, quanto em uma realidade fabril para manufaturas que não necessitassem de movimentações complexas. É um software livre, cujo código encontra-se amplamente comentado, permitindo que futuros desenvolvedores venham a expandi-lo e melhorá-lo. O enfoque dado a este projeto privilegiou o estudo do universo matemático envolvido na manufatura auxiliada por computador e a criação e otimização de algoritmos para ganho de desempenho. Sugere-se àqueles que porventura venham continuar este trabalho que desenvolvam uma interface gráfica orientada a janelas, de acordo com a tendência dos *softwares* comerciais da atualidade, e que expandam o número total de eixos passíveis de serem controlados simultaneamente. As bases para a segunda sugestão já estão presentes no código.

#### 3.2 A estrutura de comandos

A estrutura de dados criada para armazenar as instruções do código G, ilustrada na Fig. 2, é formada por três listas encadeadas (de linhas, funções e argumentos) ligadas entre si por meio de ponteiros. Esta foi a forma encontrada para agilizar a execução dos comandos e reduzir o espaço ocupado em memória, dado que o tamanho das listas é exatamente igual ao mínimo necessário para representar todas os comandos do código G lido.

#### 3.3 Modos de execução

Foram implementadas três maneiras distintas de realizar o controle de máquina CNC por meio do programa, procurando torná-lo mais versátil. São elas:

a) Leitura de arquivo de texto contendo código G; b) Interface MDI; c) Controle manual dos eixos pelas setas do teclado.

A Fig. 3 ilustra o diagrama esquemático de funcionamento do programa durante a leitura de um arquivo de código G.

#### 3.4 Geração de trajetórias

O bom funcionamento dos algoritmos de interpolação implementados foi verificado por meio de uma série de simulações realizadas com diferentes arquivos de código G. A geração gráfica das trajetórias foi feita importando-se para uma planilha eletrônica os dados gravados no arquivo de coordenadas,

- a) Análise de *softwares* CNC disponíveis no mercado, livres e proprietários;
- b) Avaliação dos equipamentos CNC aos quais o programa se destina;
- c) Estudo do interpretador RS274NGC-Version 3, para código G, o mais recentemente padronizado pelo NIST;
- d) Escolha da linguagem de programação e projeto do software;
- e) Programação, realização de simulações e melhorias nos algoritmos criados.

presente no diretório do programa ao final da execução. As Fig. 4(a) a 4(c) ilustram os resultados de um destes testes, onde desejava-se traçar um hexágono com duas semicircunferências em cada um de seus lados.

#### 3.5 Compensação de raio de ferramenta

As Fig. 5(a) e 5(b) apresentam algumas das simulações feitas com programas em código G para testar o bom funcionamento dos algoritmos de geração de trajetórias e compensação de raio de ferramenta. Os gráficos identificados pela palavra Programada dizem respeito às trajetórias do programa. Aqueles cujos nomes são Ferramenta dizem respeito às trajetórias efetivamente realizadas pelo centro da ferramenta durante a compensação de seu raio de 10mm. O círculo verde representa o contorno da ferramenta.

quando acionado, assim como também pode "passar do ponto" (*overshoot*) se não for desacelerado adequadamente. O motor de passo deve ser submetido a intervalos de aceleração e desaceleração para garantir uma operação estável e confiável. A aceleração dos motores de passo foi implementada no programa na forma de vetores de tempo de espera, que definem o intervalo de tempo entre dois pulsos consecutivos sobre o motor. A Fig. 1 ilustra o conteúdo de um vetor para um percentual de aceleração e desaceleração de 25%.

## 1. Introdução

O avanço tecnológico da humanidade nos diversos campos de seu conhecimento tem exigido, de forma cada vez mais acentuada, excelência técnica e precisão dos processos de manufatura industriais. É neste contexto que as máquinas numericamente controladas, genericamente denominadas CNC (controle numérico computadorizado), se tornam imprescindíveis no cenário fabril contemporâneo.

Resumo: o objetivo principal do presente trabalho foi o desenvolvimento de um software livre, didático e de possível aplicação no auxílio à manufatura numérica (CNC). Embora o foco inicial fosse o controle de uma máquina para prototipagem rápida em isopor, foi concebido e desenvolvido um programa capaz de controlar, de forma simultânea, dois eixos de movimentação independentes acionados por meio de motores de passo, à semelhança daquele presente na máquina de oxicorte industrial da White Martins (AutoCut 2.5L). As etapas iniciais de revisão bibliográfica e estudo das ferramentas comerciais disponíveis atualmente permitiram que as funcionalidades principais do programa fossem definidas. Procurou-se dar-lhe utilidade prática, sem que houvesse abandono de sua motivação didática primordial . Para leitura e interpretação eficientes dos programas escritos em código G, foi concebida uma estrutura de dados para armazenamento eficiente e compacto das instruções lidas a partir dos arquivos. Atenção especial foi dedicada ao problema da aceleração de motores de passo, visando ao aumento da capacidade de carga dos eixos controlados e de sua velocidade final. A compensação de raio de ferramenta, uma das facilidades mais importantes de *softwares* para manufatura CNC, também foi implementada. Impulsionado, em parte, por motivos de indisponibilidade técnica, foram também desenvolvidos meios próprios para simulação computacional do comportamento real de uma máquina CNC, juntamente com a geração gráfica de suas trajetórias com o auxílio de uma planilha eletrônica. Os resultados finais obtidos mostraram que o programa satisfez às metas previamente estabelecidas.

A análise dos principais aspectos de funcionamento destes equipamentos permite uma subdivisão de sua estrutura em três partes principais: a parte mecânica, composta por estruturas móveis de trabalho e por peças rígidas de apoio; a parte eletrônica, onde está presente toda a lógica eletrônica de acionamento da máquina; e a parte matemática e computacional, responsável pelo controle das duas últimas de maneira "independente" (apenas durante a execução dos comandos) de intervenção humana. É nesta última que este trabalho se concentra. Propõe-se aqui o desenvolvimento de um software didático de manufatura controlada por computador capaz de realizar as principais funções básicas encontradas em seus equivalentes comerciais.

### 2. Metodologia

Resumidamente, o desenvolvimento dos trabalhos se deu da seguinte

forma:

Minimizando custos e favorecendo o livre intercâmbio de informações, usaram-se apenas ferramentas de desenvolvimento gratuitas. Embora se tenha usado o sistema operacional Windows® , é fácil a modificação do código para ambiente Linux.

Dado que problemas fora da alçada do projeto impediram a realização de testes em máquinas CNC reais, para validação dos resultados desenvolveramse saídas em arquivos e ferramenta de simulação que, juntamente com gráficos em uma planilha eletrônica livre, permitem visualização geométrica da álgebra do programa.

### 3. Resultados

#### 3.1 Aceleração de motores de passo

Um motor de passo pode não atingir altas velocidades imediatamente

# UnB - Universidade de Brasília ENM - Departamento de Engenharia Mecânica

# Desenvolvimento de software de controle de uma máquina para prototipagem rápida em Isopor

Autor: Pedro Henrique de Rodrigues Quemel e Assis Santana Orientador: Prof. Dr. Walter de Britto Vidal Filho

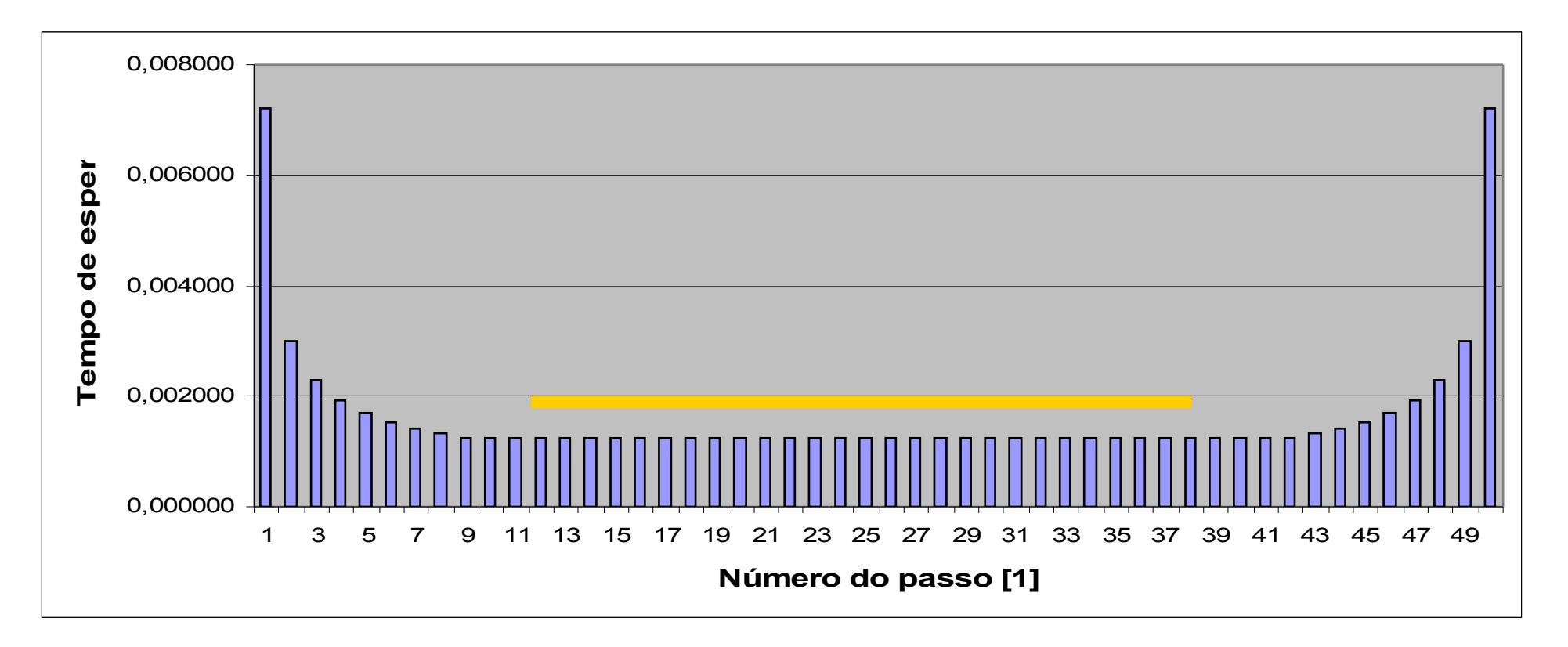

**Figura 1 – Vetor para percentual de aceleração de 25%.**

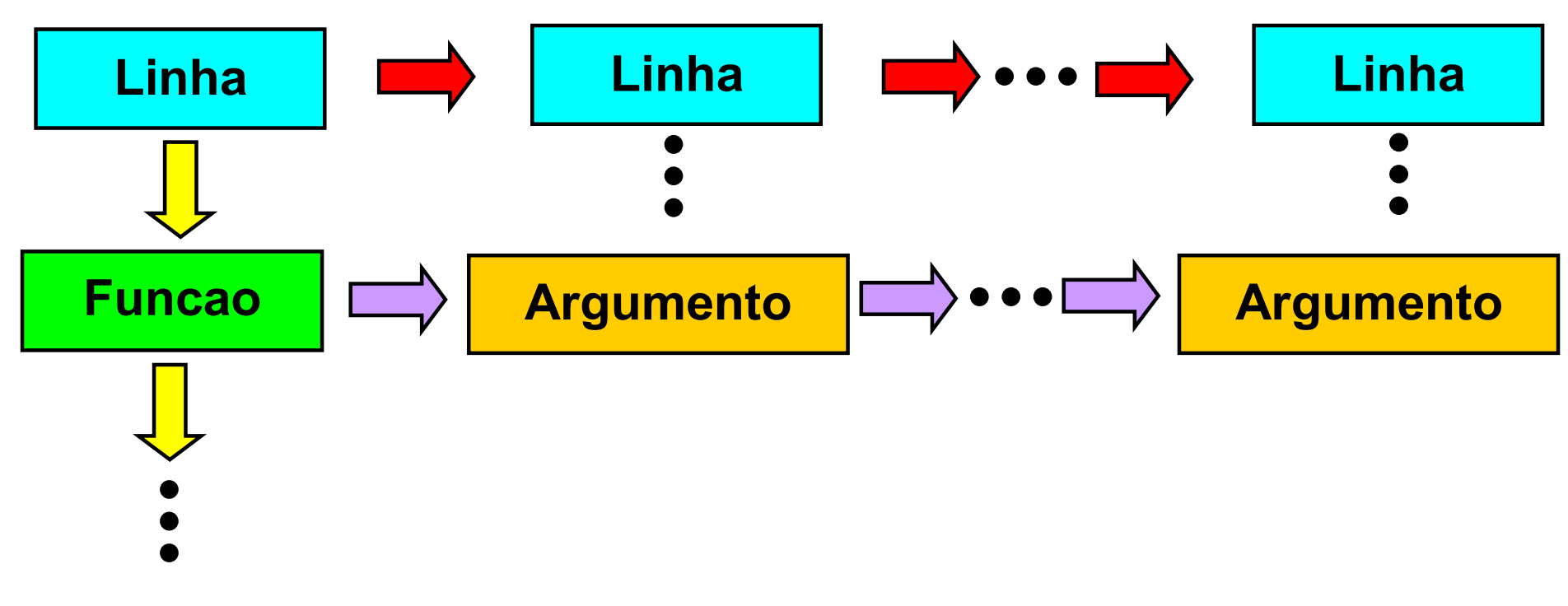

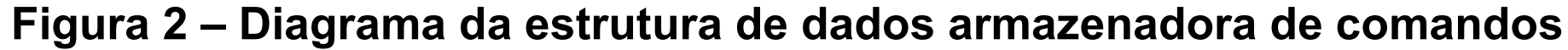

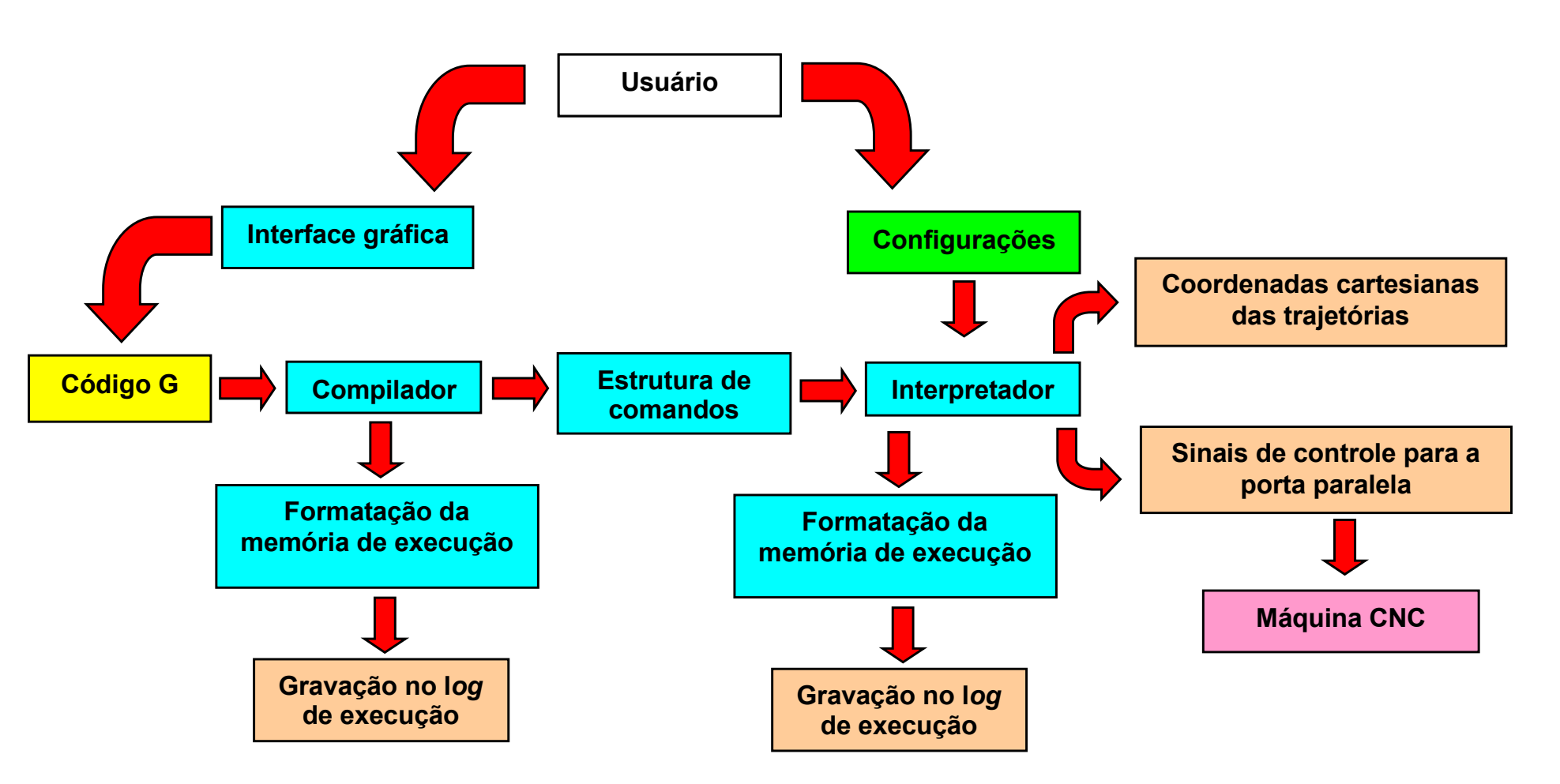

**Figura 3 – Diagrama de blocos do programa durante leitura de código G.**

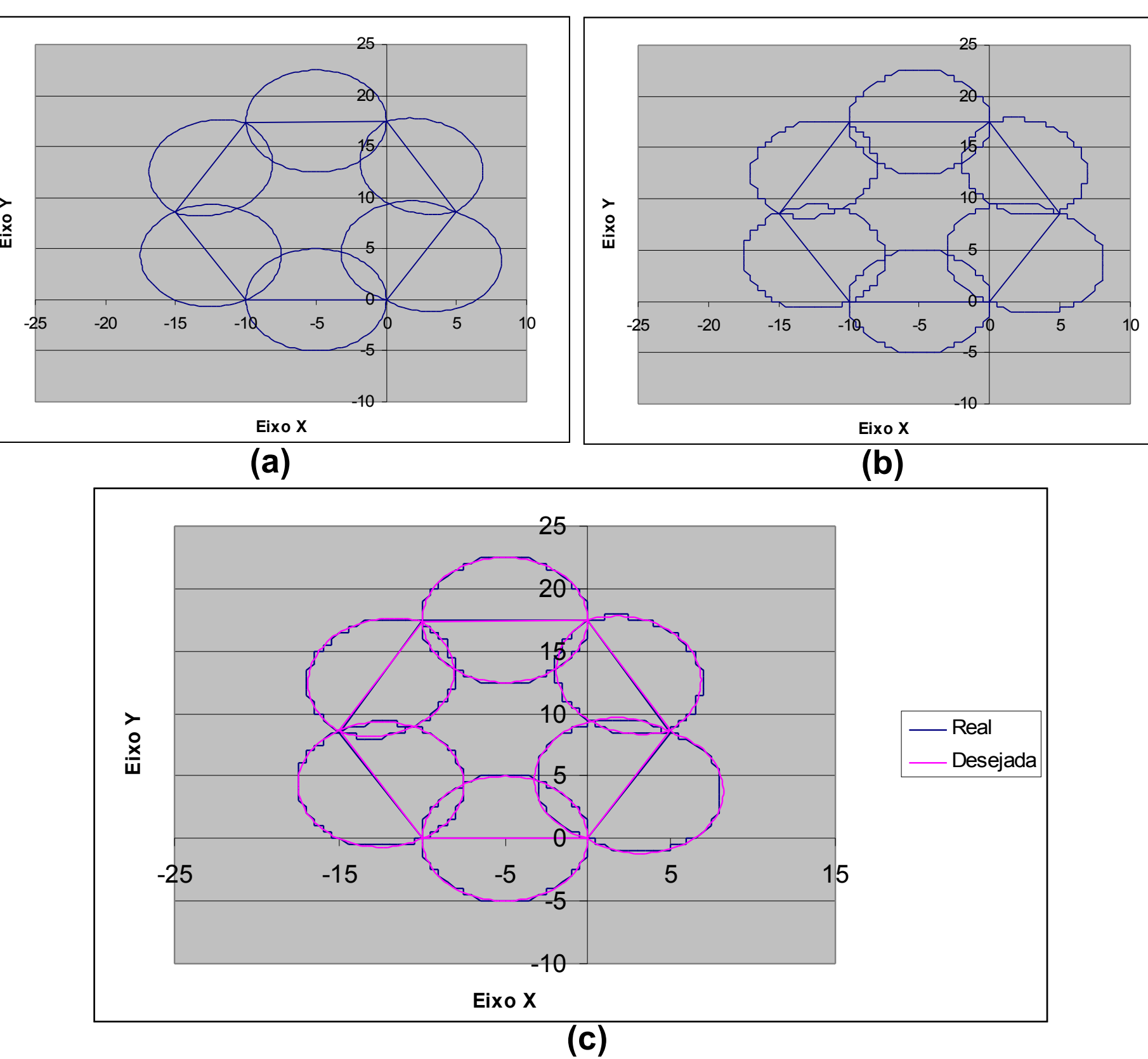

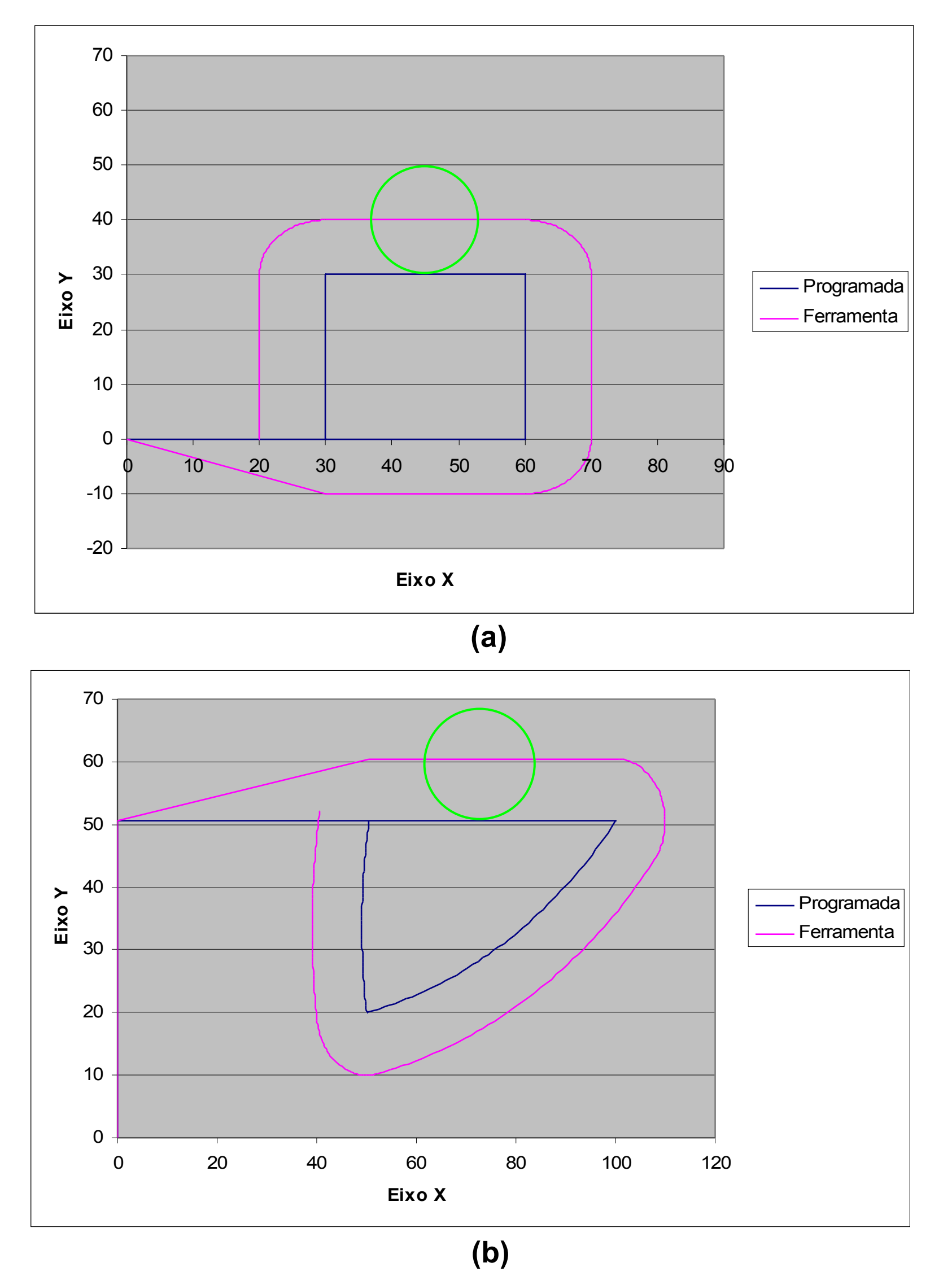

**Figura 4 – (a)Gráfico da trajetória programada; (b) Gráfico da trajetória realizada; (c) União de (a) e (b) sob um mesmo sistema de coordenadas.**

**Figura 5 – Compensação de raio de ferramenta (a) à direita e (b) à esquerda.**